一、 訂閱「期刊目次」服務 (一) 先於首頁右上方 Register 註冊(已註冊過者直接點選 log in)  $\vee$  Access provided by Register Log in (二) 在 Browse subjects 選擇任一種期刊皆可Cambridge English **Bibles Digital Products** Education **Browse subjects** What we publish **About Cambridge Core** Services  $\alpha$ Search all journal & book content Or browse by subject

Only search content I have access to

CJOCambrige Journals Online 訂閱步驟 201707

 $H$  Cart (0) About Us  $\vee$ Careers a new home of academic content

## (三) 點選右側的 Register for content alerts 或上方的鈴鐺圖示

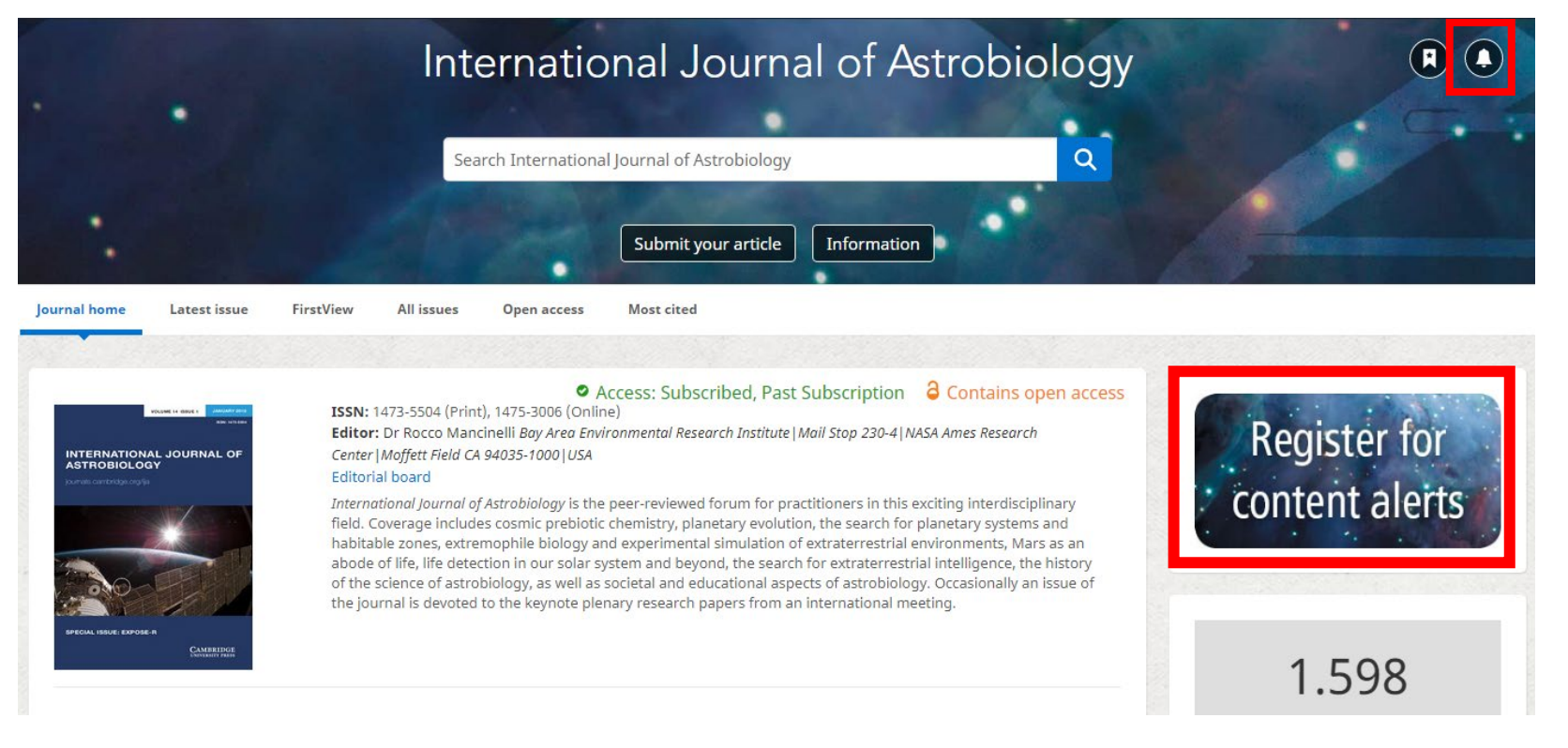

## (四) 點選之後,可設定通知方式

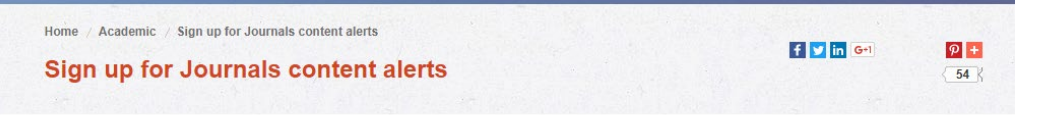

Sign up to receive alerts of new issues and/or articles for your favourite journals. As new content is published on our platform we can offer you personalised alerts as often as you'd like. You can even personalise them with further information you'd like to see.

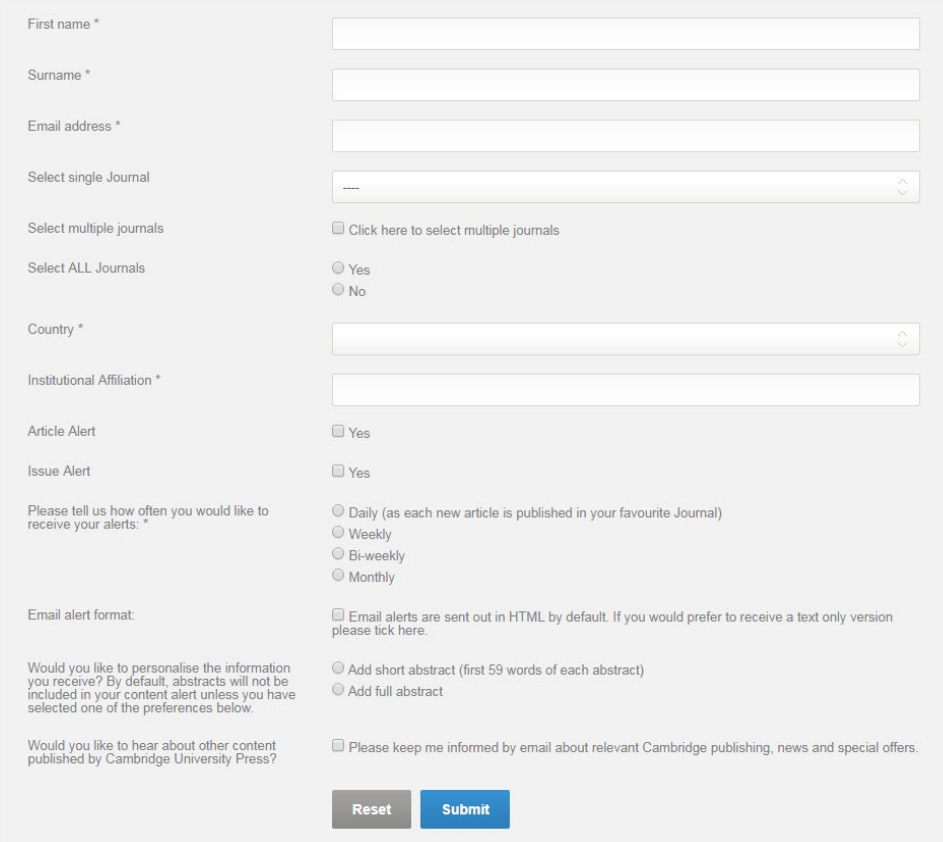

二、「專題選粹」

(一)先於首頁右上方 Register 註冊(已註冊過者直接點選 log in)

(二)於查尋框內,輸入關鍵字,點選 Search

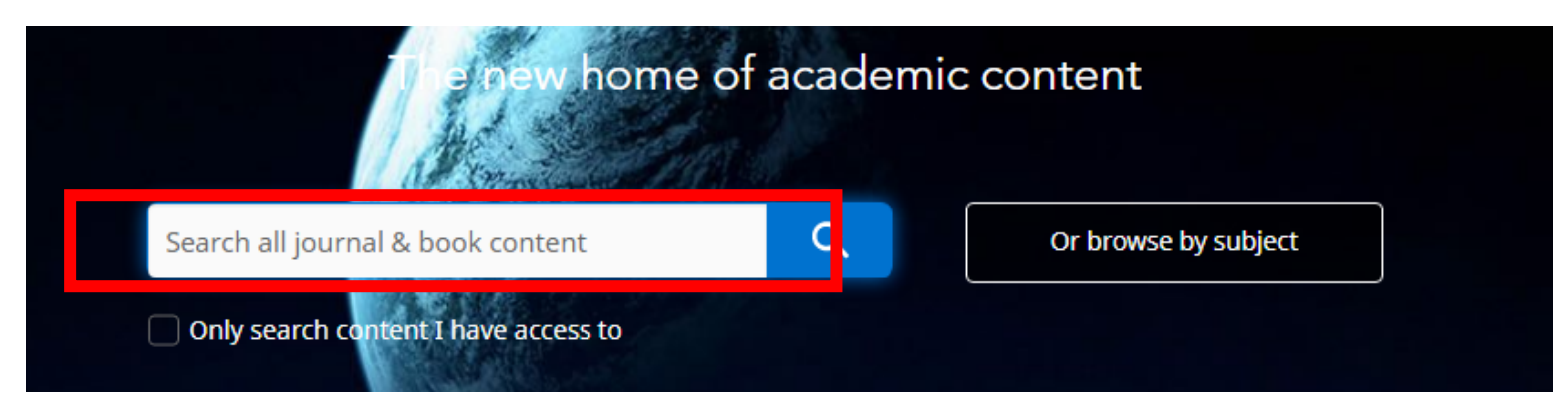

## (三)顯示搜尋結果,點選 Save Search

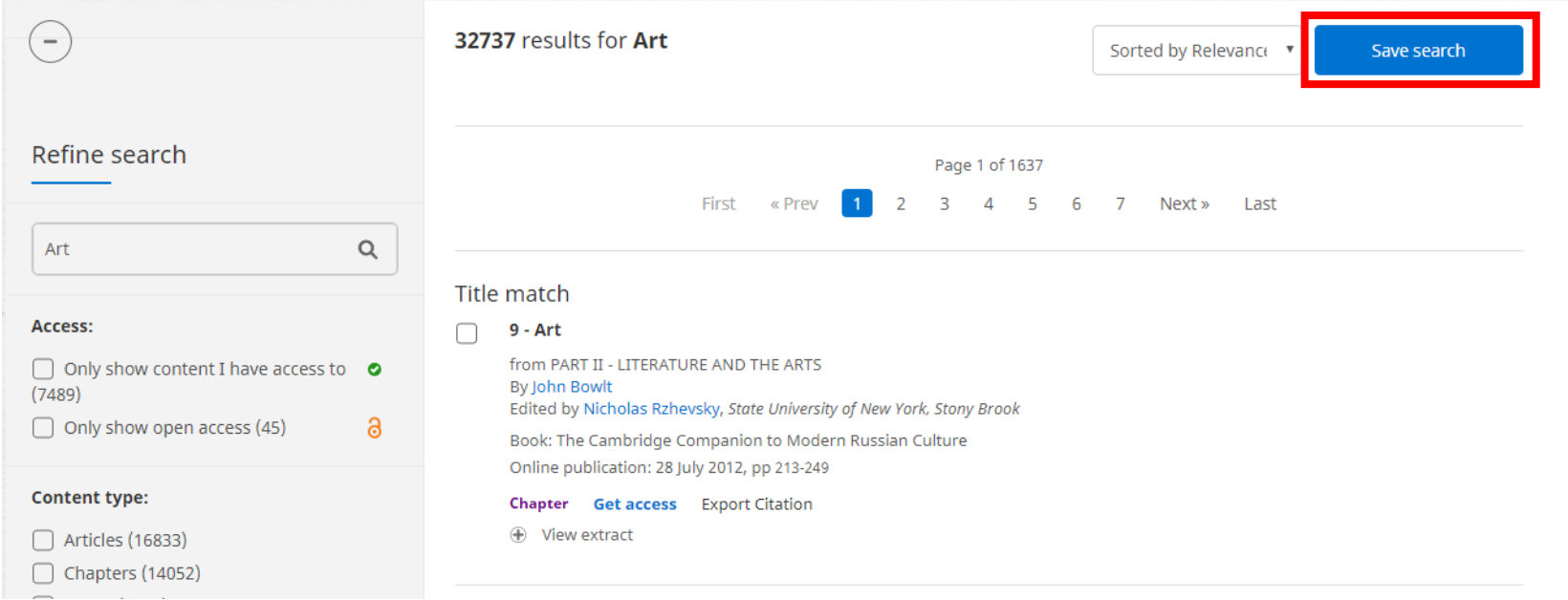

## (五)可至右上角的 My account→My searches 查詢曾經存取的檢索。

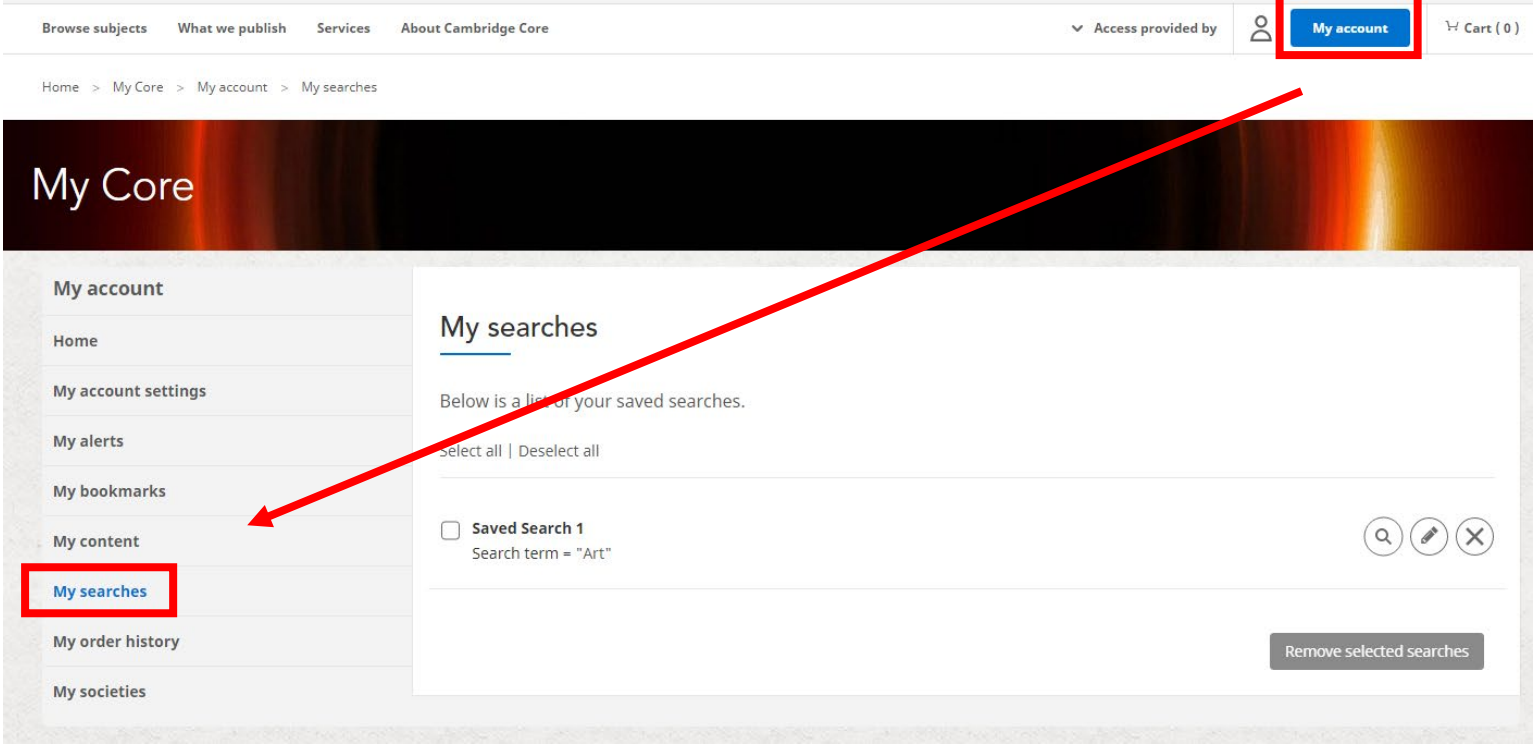